# Lab 3文档

# Mininet文档

# Mininet简介

Mininet [\(http://mininet.org/](http://mininet.org/)) 是一个Linux平台的网络仿真工具,使用Linux 的cgroup和namespace的功能,结合 虚拟网桥(如OpenVSwitch等)通过简单的Python命令建立简单的复杂的网络结构。

### Mininet使用

本次Lab中, Mininet主要作为虚拟网络架构的仿真工具使用, 在提供的m3系统镜像中, mininet目录中包含了 m3\_topo.py , m3\_example.py 和 m3\_with\_tc.py 三个文件。

### Mininet网络链路模拟

参考 m3\_topo.py 文件,关于mininet的API介绍,可以参考API官方文档 (<http://mininet.org/api/hierarchy.html>),如果想要学习使用Mininet并修改网络结构可以参考此文档。

m3\_topo.py 会模拟如下的网络结构 (c1是client, h1是relay, h2是proxy, h2是server): (需要注意的是, Relay和Proxy的路由表只配置了与Link1,2,3以及自己子网相关的路由,也就是说,Client此时是无法正确的 路由至server)

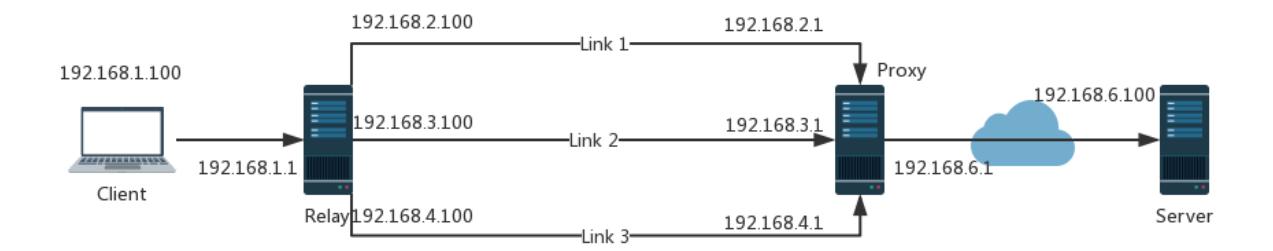

### Mininet交互

Mininet的交互方式有两种,一是在Python脚本中使用 host.cmd() 进行,具体的使用方法,可以参考 m3\_example.py 文件。这个文件在搭建上述网络结构以外还会自动运行m3 (需要提前编译), 并在client和 server间运行一次 iperf 测试, 如果m3运行成功, 则 iperf 可以正确运行。

第二种交互方式是在Python脚本中调用 CLI(net) 进入命令行交互式的方式,使用方式请参考 help 指令:

Documented commands (type help <topic>):  $=$ EOF gterm iperfudp nodes pingpair py switch dpctl help link noecho pingpairfull quit time dump intfs links pingall ports sh x exit iperf net pingallfull px source xterm You may also send a command to a node using:

```
<node> command {args}
For example:
 mininet> h1 ifconfig
The interpreter automatically substitutes IP addresses
for node names when a node is the first arg, so commands
like
 mininet> h2 ping h3
should work.
Some character-oriented interactive commands require
noecho:
  mininet> noecho h2 vi foo.py
However, starting up an xterm/gterm is generally better:
  mininet> xterm h2
```
#### Mininet脚本的使用

m3\_topo.py 脚本可以建立模拟网络结构并进入CLI模式,用户可以在网络节点上运行一些操作,如:

```
$ sudo python m3_topo.py
*** Creating network
...
*** Starting CLI:
mininet> pingall
*** Ping: testing ping reachability
c1 \rightarrow x h1 xc2 \rightarrow x \times h2h1 \rightarrow c1 \times h2h2 -> X c2 h1
*** Results: 50% dropped (6/12 received)
mininet> h1 route
Kernel IP routing table
Destination Gateway Genmask Flags Metric Ref Use Iface
192.168.1.0 0.0.0.0 255.255.255.0 U 0 0 0 h1-eth4
192.168.2.0 0.0.0.0 255.255.255.0 U 0 0 0 h1-eth1
192.168.3.0 0.0.0.0 255.255.255.0 U 0 0 0 h1-eth2
192.168.4.0 0.0.0.0 255.255.255.0 U 0 0 0 h1-eth3
```
m3\_example.py 脚本可以建立模拟网络结构并在Relay(h1)和Proxy(h2)上启动m3,并使用iperf进行网络速 率测试, 最后进入CLI模式, 用户可以在m3运行情况下进行一些操作和测试, 如:

```
$ sudo python m3_example.py
*** Creating network
...
------------------------------------------------------------
Client connecting to 192.168.6.100, TCP port 5001
TCP window size: 85.3 KByte (default)
------------------------------------------------------------
[ 3] local 192.168.1.100 port 57060 connected with 192.168.6.100 port 5001
[ ID] Interval Transfer Bandwidth
[ 3] 0.0-10.2 sec 271 MBytes 224 Mbits/sec
*** Routing Table on Router:
*** Starting CLI:
```
m3\_with\_tc.py 脚本在 m3\_example.py 基础上运行 tc 对链路情况进行模拟,使用 tc/tc.csv 文件中的 thp行数据进行模拟,如有需要可以按需进行修改。

# TC文档

### TC简介

tc是Linux上的流量控制工具,拥有多种流量控制方法,也可以用于网络状况模拟。具体的使用方法可以参考Linux man page (<http://man7.org/linux/man-pages/man8/tc.8.html>)。

### TC的使用

本Lab中, tc用于模拟高铁网络的链路环境, 与tc相关的代码处于 ~/tc 目录下, 我们使用 htb 和 netem 分别控制 链路的带宽上限和rtt、丢包率等参数。目前提供给大家的 TcController 程序会从输入的csv文件中读取 thp1,thp2,thp3三列,并分别用作为3条链路的带宽控制,rtt和loss有一固定值,此程序主要用于大家设计 Bandwidth-aware schedule时测试使用。

#### 使用示例

\$ sudo ./TcController tc.csv h1-eth1 h1-eth2 h1-eth3

# 第一个参数是输入的csv文件, 后面三个参数分别对应需要控制的三条链路, 有顺序要求

# Surge-m3文档

### Surge-m3 介绍

Surge是一款用来模拟用户HTTP请求的软件,可以根据给定的数据生成一定量的用户HTTP请求,用于测试 Scheduler的调度能力。

### Surge-m3 使用

参考 README.md